# **TECHNICAL TIPS from INLAND GPS**

## **Configuring TSC2/Survey Controller for RTK over internet - connecting to a GNSS receiver**

 This Technical Tips document provides instructions for configuring the Trimble TSC2 data collector running Survey Controller software to obtain RTK reference-station data from an internet-accessible GNSS receiver.

If you are going to obtain RTK reference-station data via an NTRIP (Networked Transport of RTCM via Internet Protocol) caster, please refer to the Inland GPS Technical Tips document titled *[Configuring TSC2/Survey](http://cody.inlandgps.com/pub/Trimble%20Stuff/Instructions%20by%20Inland%20GPS/RTK%20over%20Internet/02B%20RTK%20over%20internet%20-%20connecting%20to%20NTRIP%20caster.pdf)  [Controller for RTK over internet – connecting to an NTRIP caster](http://cody.inlandgps.com/pub/Trimble%20Stuff/Instructions%20by%20Inland%20GPS/RTK%20over%20Internet/02B%20RTK%20over%20internet%20-%20connecting%20to%20NTRIP%20caster.pdf)*.

It is presumed that the TSC2 already has an internet-protocol (IP) connection to the internet via a Bluetoothenabled mobile phone. The separate Inland GPS Technical Tips document titled *[Configuring TSC2/Survey](http://cody.inlandgps.com/pub/Trimble%20Stuff/Instructions%20by%20Inland%20GPS/RTK%20over%20Internet/01%20RTK%20over%20internet%20-%20establishing%20IP%20connection.pdf)  [Controller for RTK over internet – establishing IP connection](http://cody.inlandgps.com/pub/Trimble%20Stuff/Instructions%20by%20Inland%20GPS/RTK%20over%20Internet/01%20RTK%20over%20internet%20-%20establishing%20IP%20connection.pdf)* provides the necessary instructions for that part of the configuration process. The TSC2 used in preparing this document was running Survey Controller Ver 12.46. If you are using a different version the screens and options may be slightly different.

The steps to complete the configuration are -

### **3A. Creating a dial profile that will connect to the RTK reference-station GNSS receiver**

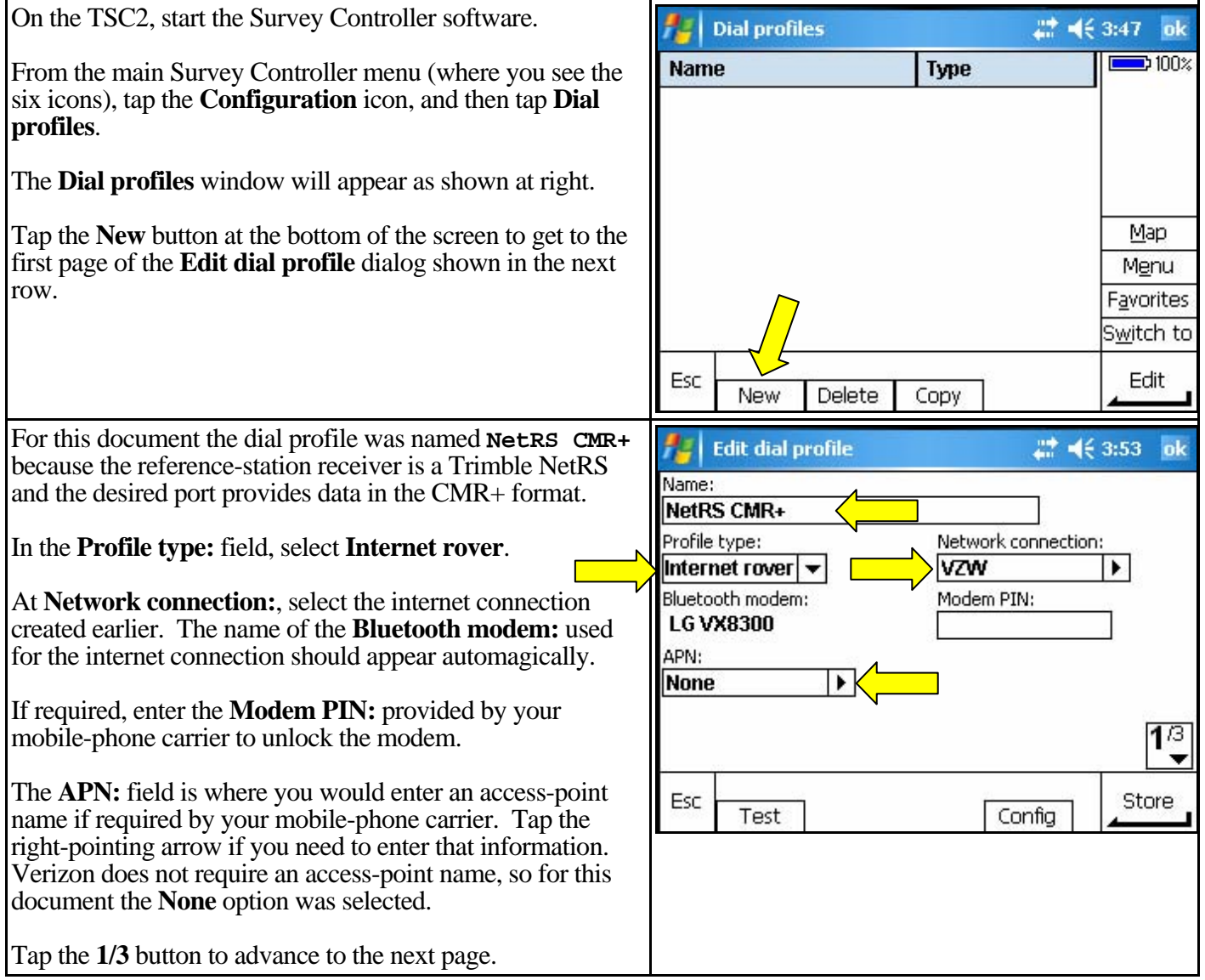

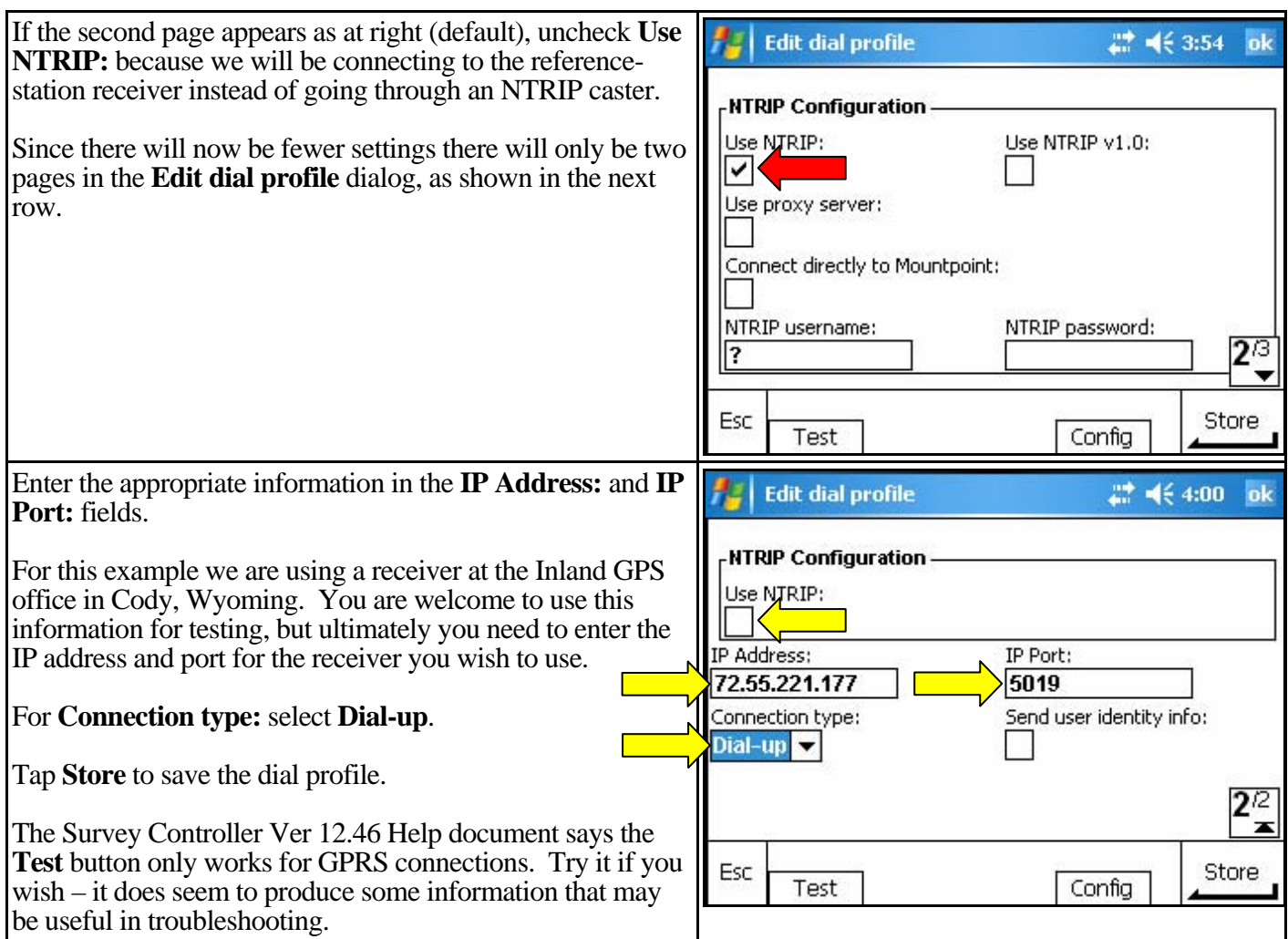

#### **4A. Creating a survey style to utilize the internet-accessible reference station**

This document will not attempt to provide detailed instructions on survey styles, but rather will only point out the settings that are changed from situations where the reference station broadcasts through a radio modem.

You may elect to copy one of your organization's established survey styles and modify per the information that follows.

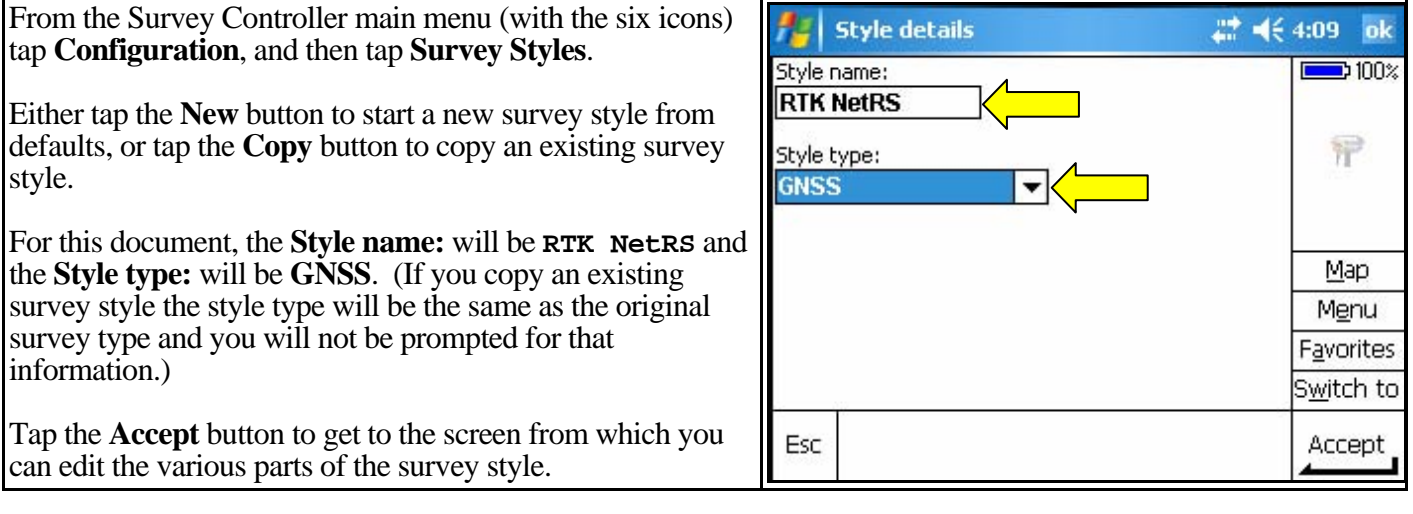

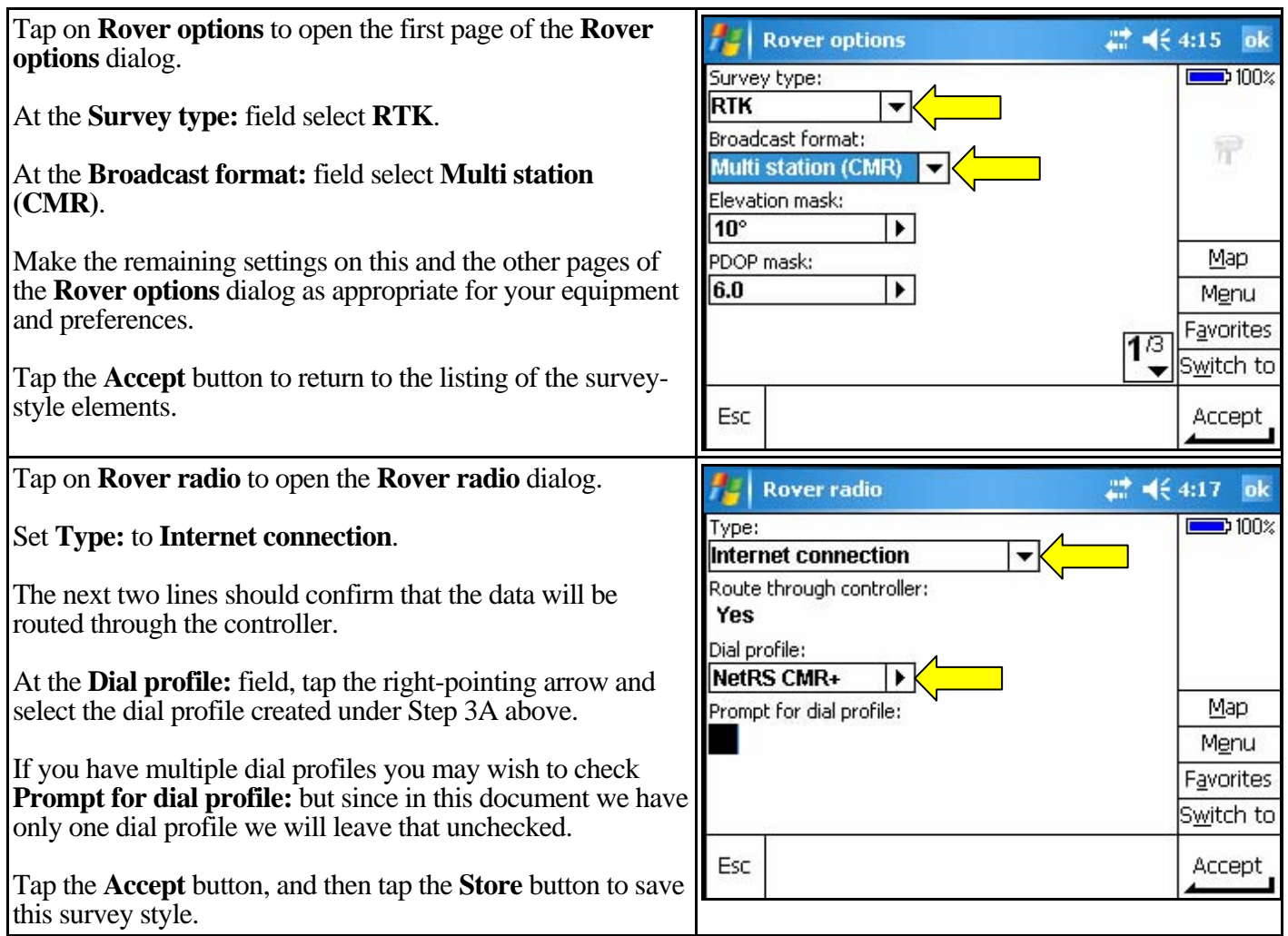

# **5A. Using the survey style that utilizes the internet-accessible reference station**

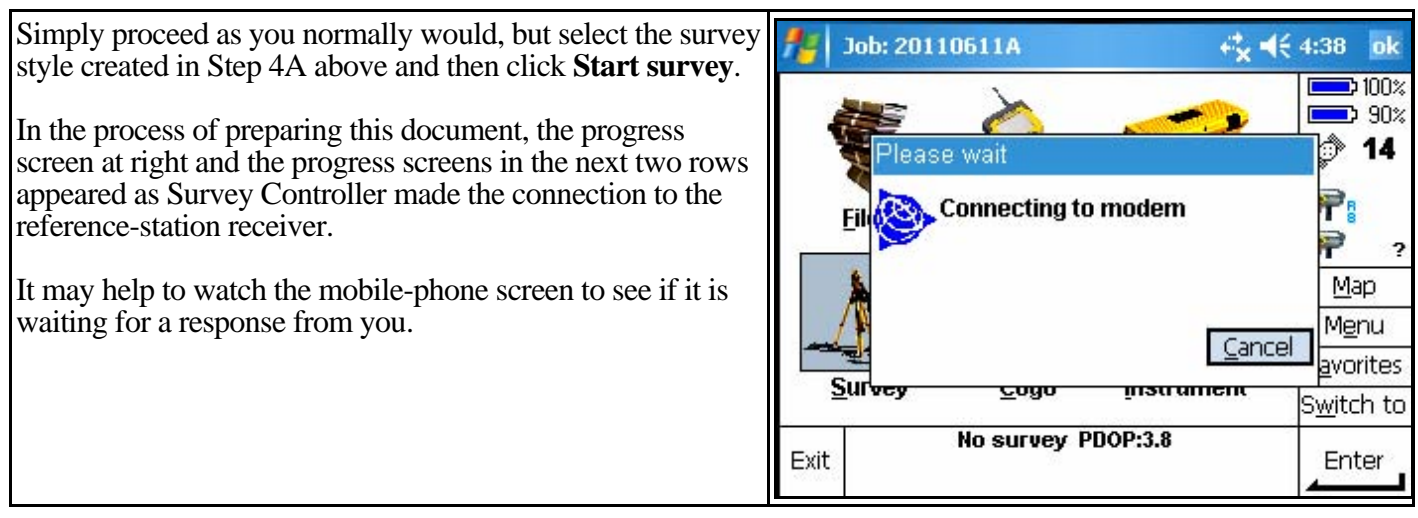

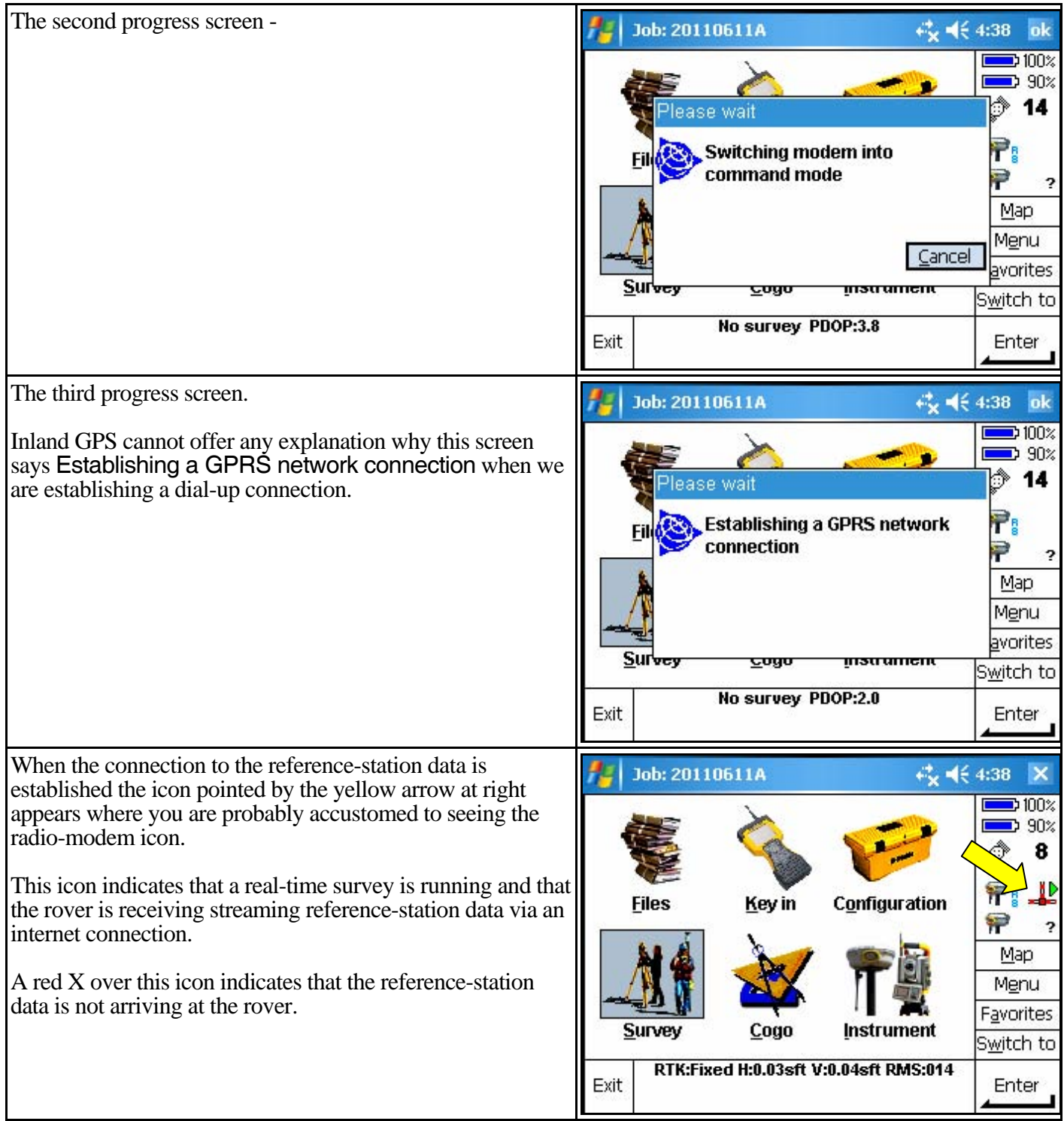

Tap the connection icon pointed by the yellow area in the previous row to bring up the screen shown at right.

Of particular interest is the **Base data age:**.

You can also get the same screen when using a base radio modem – it would be a good idea to have an idea of the relative base-data age normally experienced with various connection methods, especially if you are doing a lot of stakeout work.

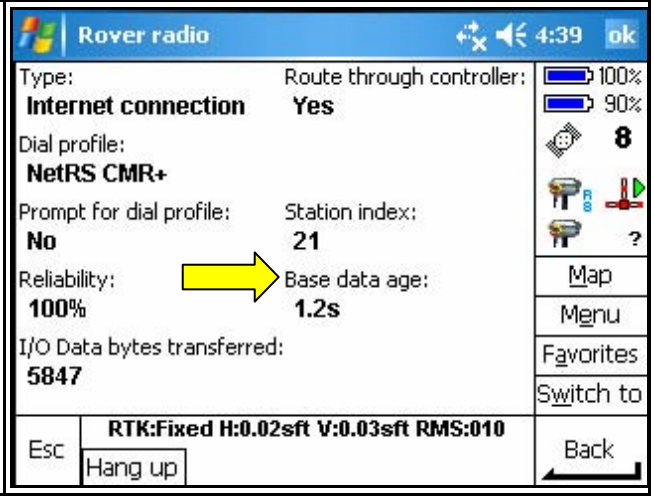

#### *Other considerations –*

#### **User authentication at Trimble NetRS?**

All attempts to date have been unsuccessful when the IP port on the Trimble NetRS GPS receiver is set with the **Require Client Authentication** option checked. Inland GPS has concluded that the available client software does not work with that authentication method. Please advise Inland GPS if you learn anything that indicates otherwise.